Lecture 22

408/508 *Computational Techniques for Linguists* 

# Today's Topics

#### • Homework 9 okay?

- That was installing Python 3
- Homework 10 today:
	- install nltk (natural language toolkit)
	- see nltk.org install

# Today's Topics

- More on Python:
	- range()
		- example of use in calculating compound interest
	- print('*format string*'.format())
		- formatted printing
	- type coercion:
		- converting numbers and strings
	- def
		- defining functions
	- strings and lists
	- sys.arg
		- command line argument vector (ARGV)

## Python: range()

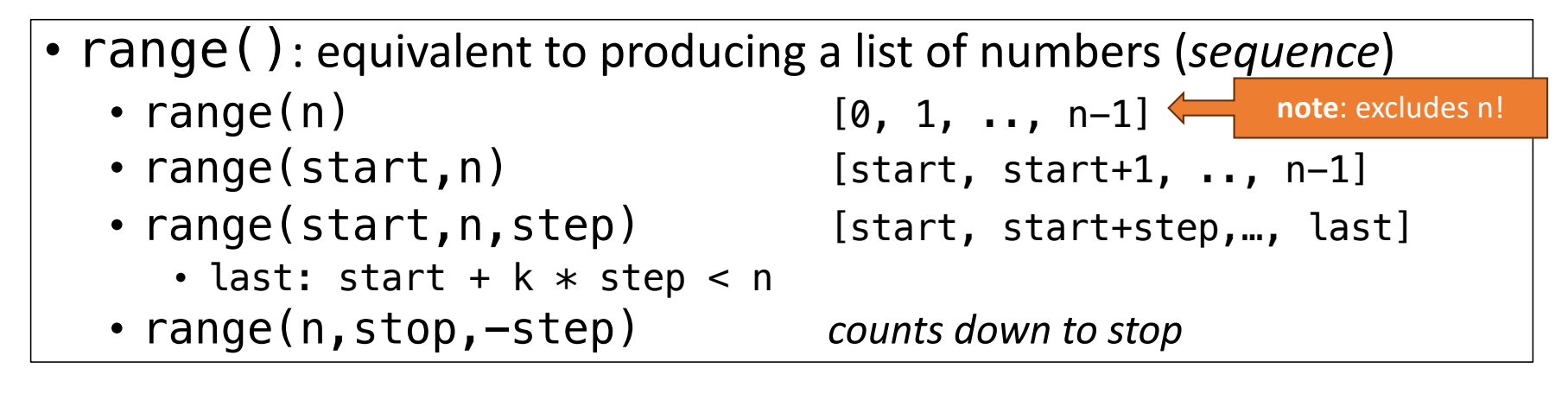

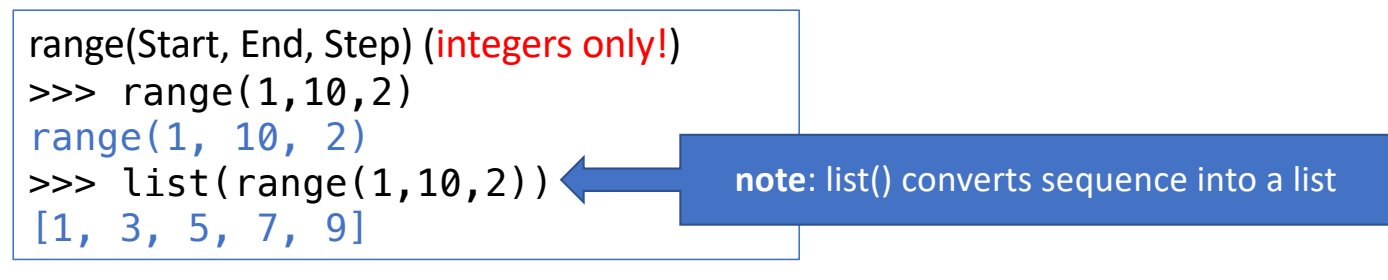

## Python: range()

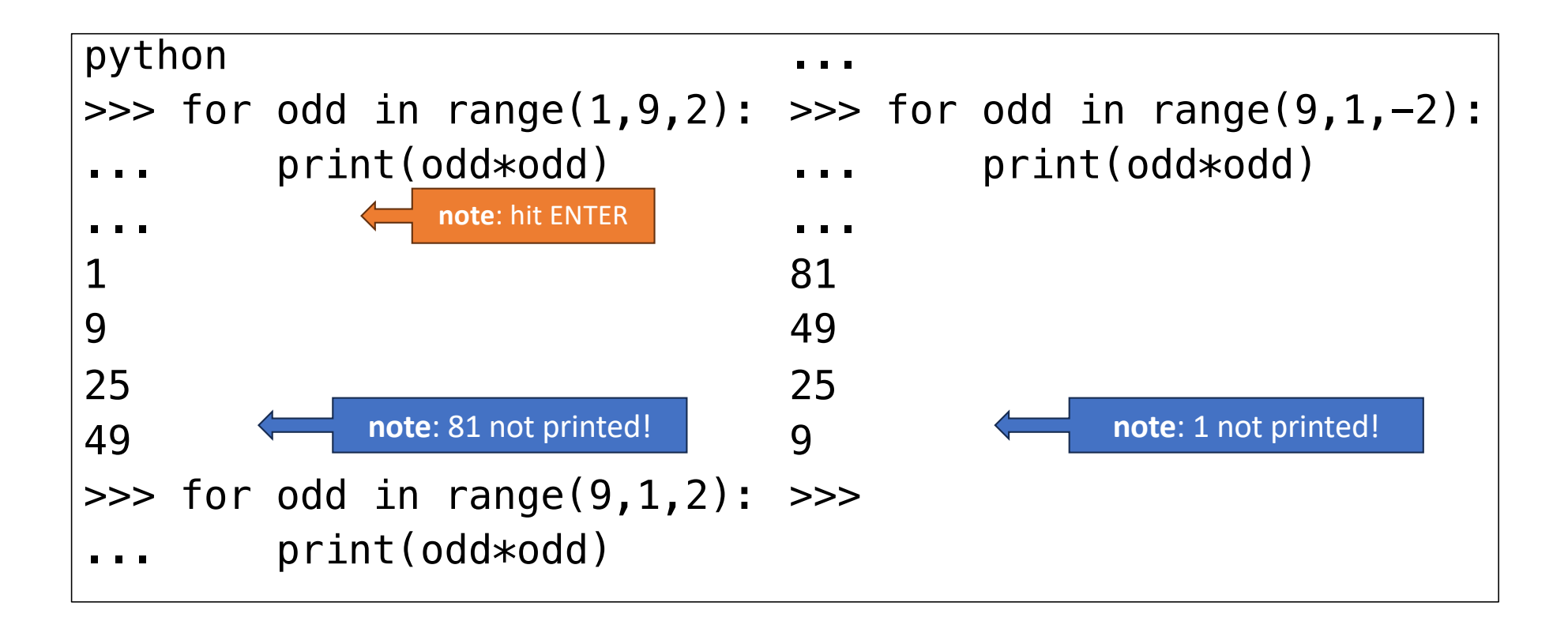

## Python Program: using range()

• File: futval.py

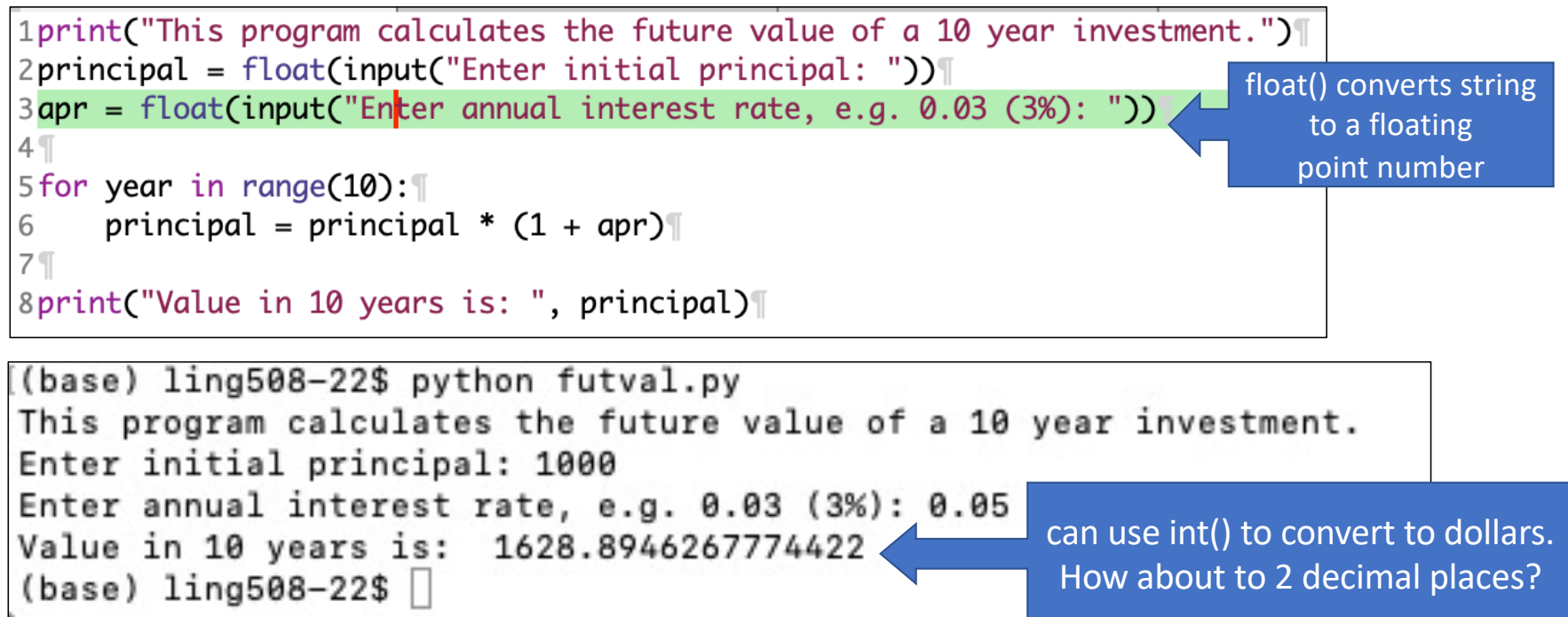

# Python numbers

- explicit type coercion:
	- 1. float()
	- 2. int()
	- 3. long()
		- 64 bit integer: *not in Python 3*
	- 4. complex(*real*,*imaginary*)
		- a *complex number out of two floating point numbers*
	- 5. complex(*string*)
		- e.g. complex('0+1j')
	- 6. str(*number*)

• Lots of ways: (*old way in Python*)  $| >>$  print "x is %.2f" % 5  $x$  is 5.00

 $[>>$  print "x is %.2f and %2d" % (5,5)  $x$  is 5.00 and 5

Notation comes originally from C's printf function

• printf also is a Bash shell command

[http://www.tutorialspoint.com/c\\_standard\\_library/c\\_f](http://www.tutorialspoint.com/c_standard_library/c_function_sprintf.htm)un [ction\\_sprintf.h](http://www.tutorialspoint.com/c_standard_library/c_function_sprintf.htm)tm

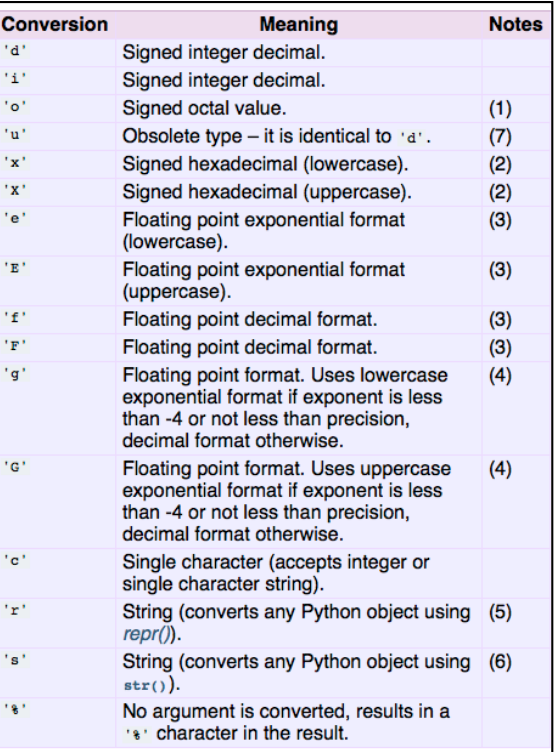

<template-string> % (<values>)

- **%<width>.<precision><type>**
- $\cdot$  <type> = d, f, s
- <width> = minimum number of characters; right-justified by default, width  $\Rightarrow$  left-justified 0 = as wide as needed
- <**precision>** = number of places after decimal point
- e.g. **02d** two digits wide, pad with 0 if needed

- **Newer wa**y:
	- [https://docs.python.org/2/tutorial/inputoutput.html#fancier-outpu](https://docs.python.org/2/tutorial/inputoutput.html)t**[formattin](https://docs.python.org/2/tutorial/inputoutput.html)g**
	- Use {} for each argument
		- (can be numbered, e.g.  $\{0\}$ ,  $\{1\}$ ,... or referenced by keyword  $\{x\}$ )

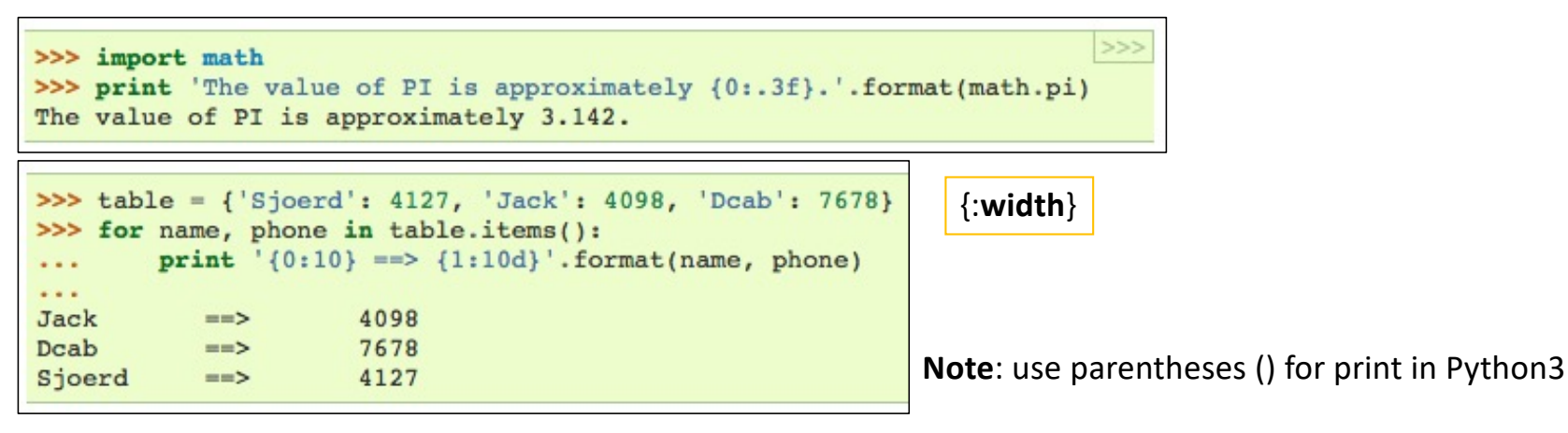

• Let's modify futval.py:

```
8print("Value in 10 years is: {:.2f}".format(principal))
```

```
$ python futval2.py
This program calculates the future value of a 10 year investment.
Enter initial principal: 1000
Enter annual interest rate, e.g. 0.03 (3%): 0.05
Value in 10 years is: 1628.89
$
```
## function my range

- def defines a function
- my\_range uses yield to compute a general range on the fly.

```
>>> def my range(start, end, step):
... while start <= end:
... yield start
... start += step
...
\gg my range(0,9.9,0.3)
<generator object my_range at 0x103533580>
>>> list(my_range(0,9.9,0.3))
[0, 0.3, 0.6, 0.8999999999999999, 1.2, 1.5, 1.8, 2.1, 2.4, 
2.6999999999999997, 2.9999999999999996, 3.2999999999999994, 
3.599999999999999, 3.899999999999999, 4.199999999999999, 
4.499999999999999, 4.799999999999999, 5.099999999999999, 
5.399999999999999, 5.699999999999998, 5.999999999999998, 
6.299999999999998, 6.599999999999998, 6.899999999999998, 
7.1999999999999975, 7.499999999999997, 7.799999999999997, 
8.099999999999998, 8.399999999999999, 8.7, 9.0, 9.3, 
9.600000000000001]
                                          use TAB key to indent
                                          hit RETURN here
```
# Python

- [https://docs.python.org/3/tutorial/introduction.htm](https://docs.python.org/3/tutorial/introduction.html)l
- Numbers
- **Strings**
- Lists
- Dictionaries

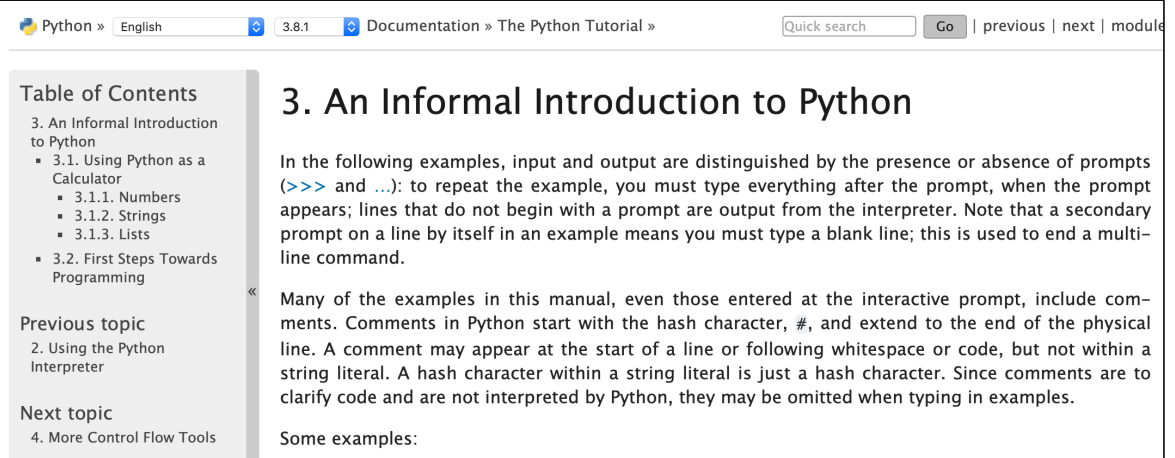

### Python: Strings

#### 3.1.2. Strings 1

Besides numbers, Python can also manipulate strings, which can be expressed in several ways. They can be enclosed in single quotes ('...') or double quotes ("...") with the same result [2].  $\sqrt{2}$  can be used to escape quotes:

|>>>

```
>>> 'spam eggs' # single quotes
'spam eggs'
>>> 'doesn\'t' # use \' to escape the single quote...
"doesn't"
>>> "doesn't" # ... or use double quotes instead
"doesn't"
>>> '"Yes," they said.'
'"Yes," they said.'
>>> "\"Yes, \" they said."
"Yes," they said.'
>>> '"Isn\'t," they said.'
'"Isn\'t," they said.'
```
In the interactive interpreter, the output string is enclosed in quotes and special characters are escaped with backslashes. While this might sometimes look different from the input (the enclosing

# String slicing

- String is like an array of characters (strings):
	-
	-
	-
	-
	-

• **str[i]** index i (from 0 to len(str)-1)

- $str[-i]$  index i from the end  $(1 = last)$
- **str[i:j]** slice from index i until index j-1
- **str[:j]** slice from index 0 until index j-1
- **str[i:]** slice from index i until end of the string

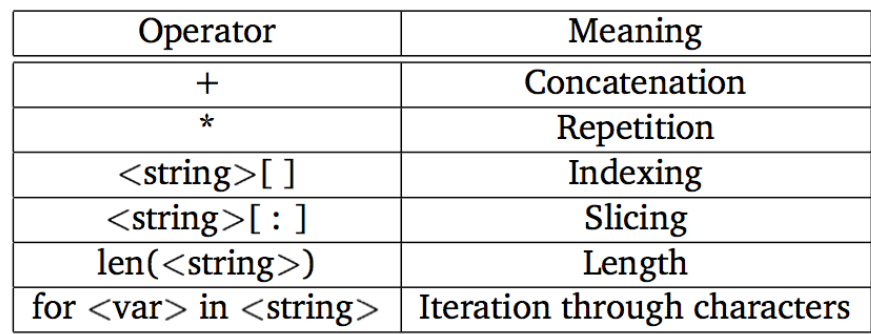

Table 4.1: Python string operations.

#### List vs. Strings

• Although Strings are like Lists, Lists are **mutable**, Strings are not.

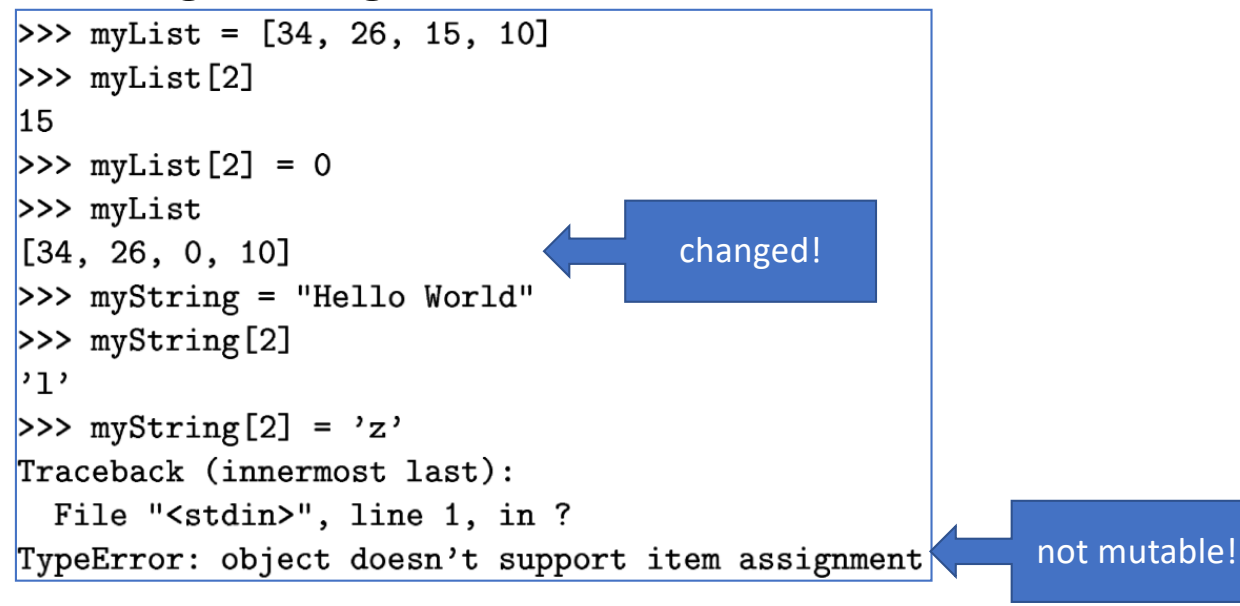

## Python sys.argv

- List of arguments from the command line: what's argv[0] then?
- can use len() to calculate number of arguments

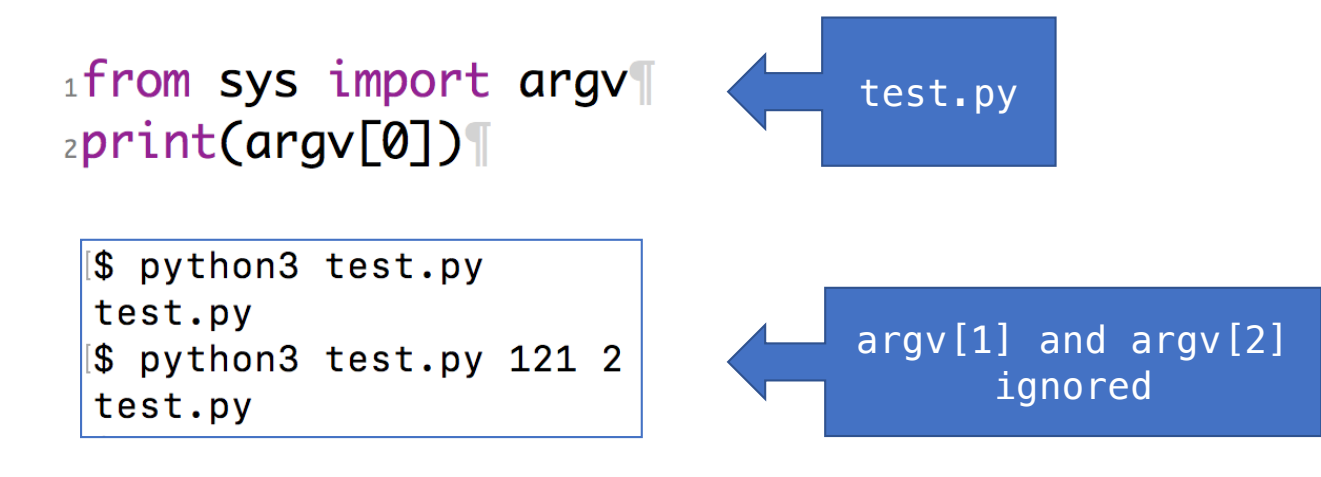

Let's modify futval.py to accept arguments on the command line or via prompts: \$ python futval3.py 1000 0.05 This program calculates the future value of a 10 year investment. Value in 10 years is: 1628.89 \$ python futval3.py 1000 This program calculates the future value of a 10 year investment. Enter annual interest rate: 0.06 Value in 10 years is: 1790.85 \$ python futval3.py This program calculates the future value of a 10 year investment. Enter initial principal: 1000 Enter annual interest rate: 0.07 Value in 10 years is: 1967.15

## Homework 10

- No need to submit
- But if you run into trouble, email me!

#### https://www.nltk.org/install.html

## nltk.org

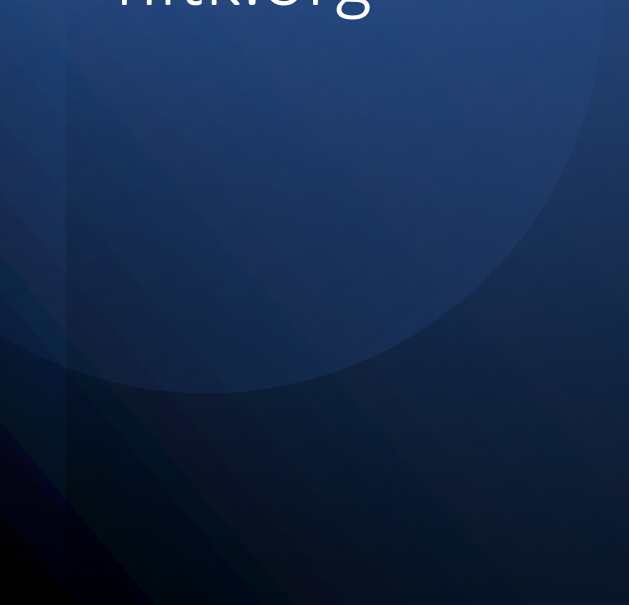

#### Installing NLTK %

NLTK requires Python versions 3.7, 3.8, 3.9, 3.10 or 3.11.

For Windows users, it is strongly recommended that you go through this guide to install Python 3 successfully https://docs.python-guide.org/starting/install3/win/#install3-windows

#### Setting up a Python Environment (Mac/Unix/Windows)

Please go through this guide to learn how to manage your virtual environment managers before you install NLTK, https://docs.python-guide.org/dev/virtualenvs/

Alternatively, you can use the Anaconda distribution installer that comes "batteries included" https://www.anaconda.com/distribution/

#### Mac/Unix

- 1. Install NLTK: run pip install --user -U nltk
- 2. Install Numpy (optional): run pip install --user -U numpy
- 3. Test installation: run python then type import nltk

### Get-Command

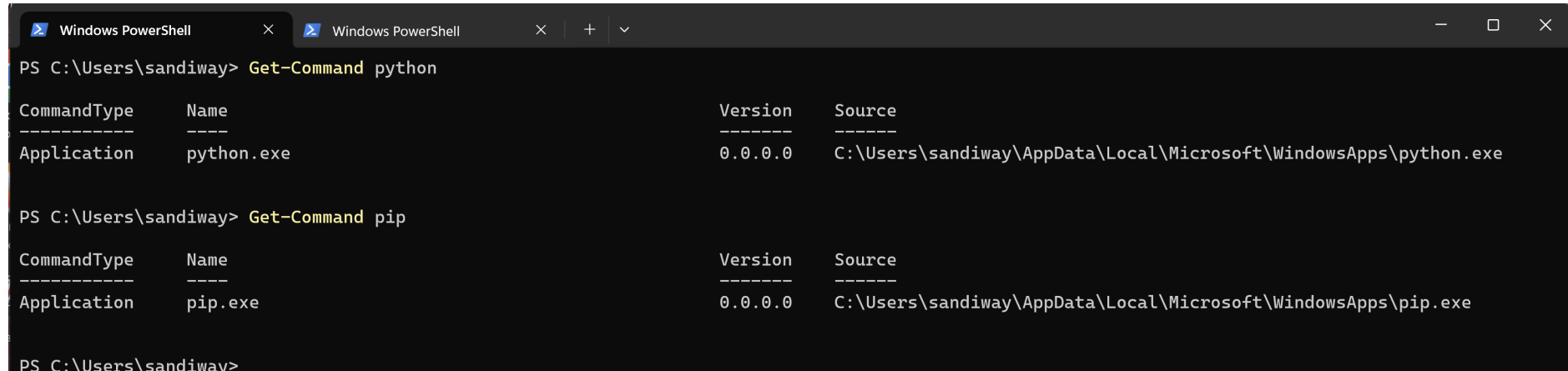

#### pip on Windows

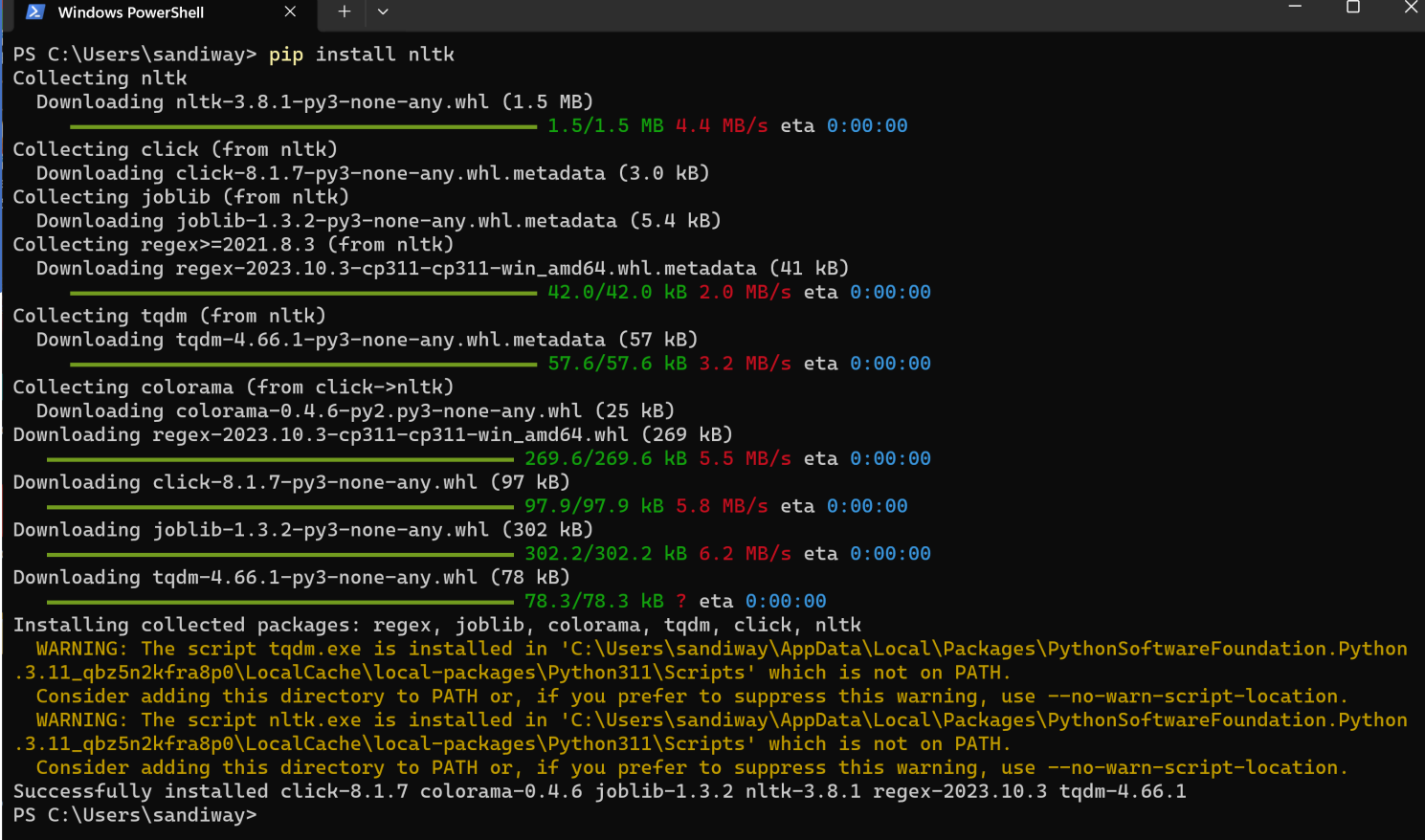

#### nltk on Windows

 $\begin{array}{ccccccccc} - & & \square & & \times \end{array}$ 2 Windows PowerShell PS C:\Users\sandiway> python<br>Python 3.11.6 (tags/v3.11.6:8b6ee5b, Oct 2 2023, 14:57:12) [MSC v.1935 64 bit (AMD64)] on win32<br>Type "help", "copyright", "credits" or "license" for more information.<br>>>> import nltk<br>>>>

## install nltk data (select all)

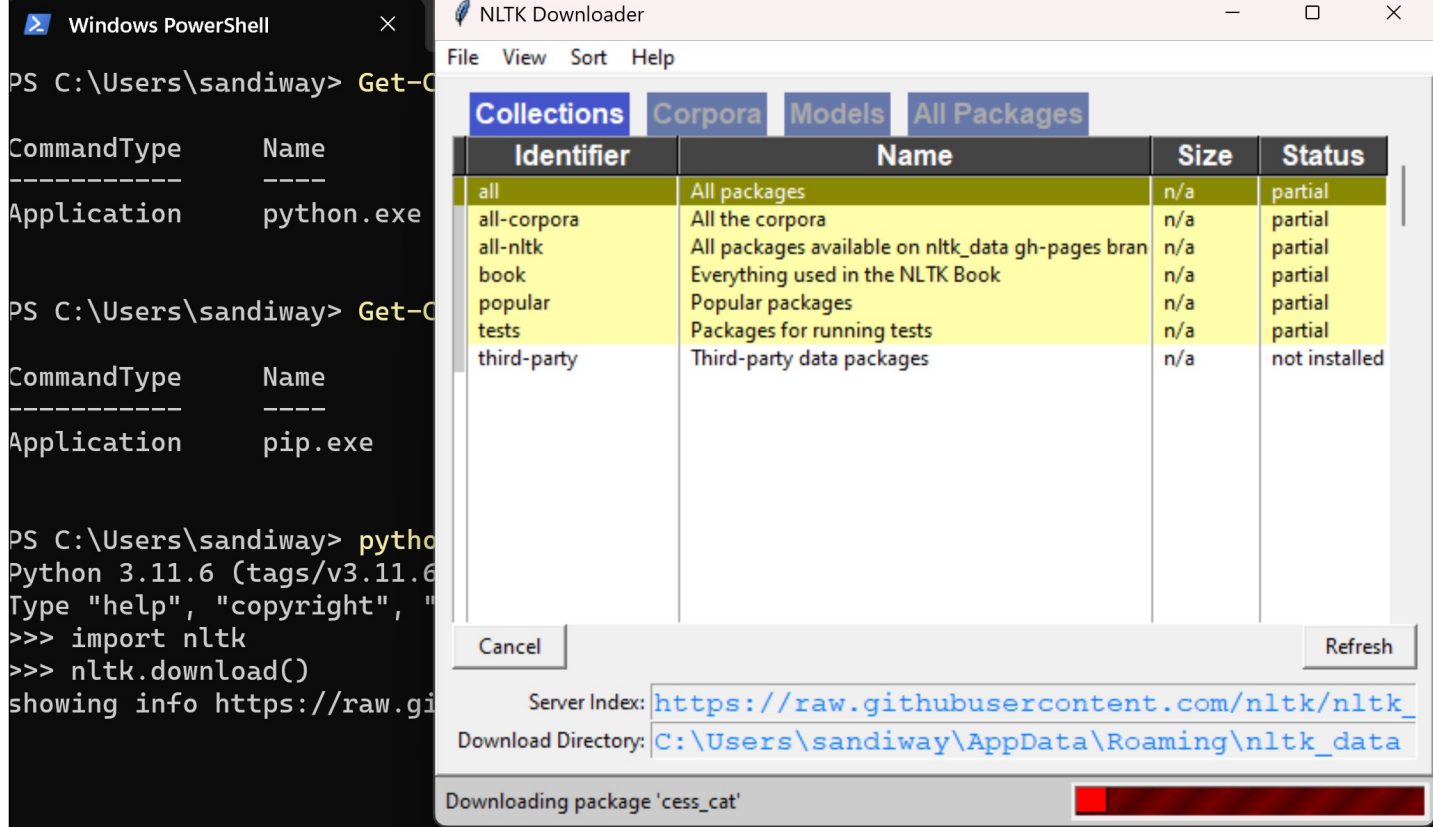

### nltk data installed

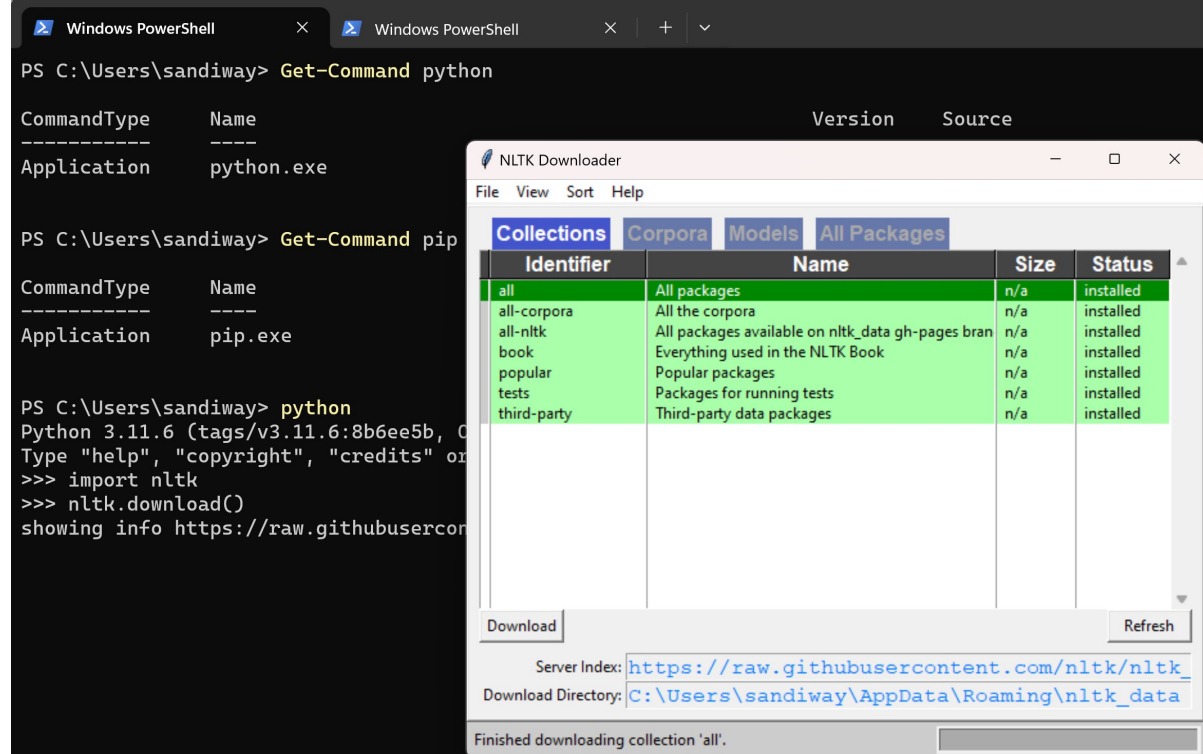

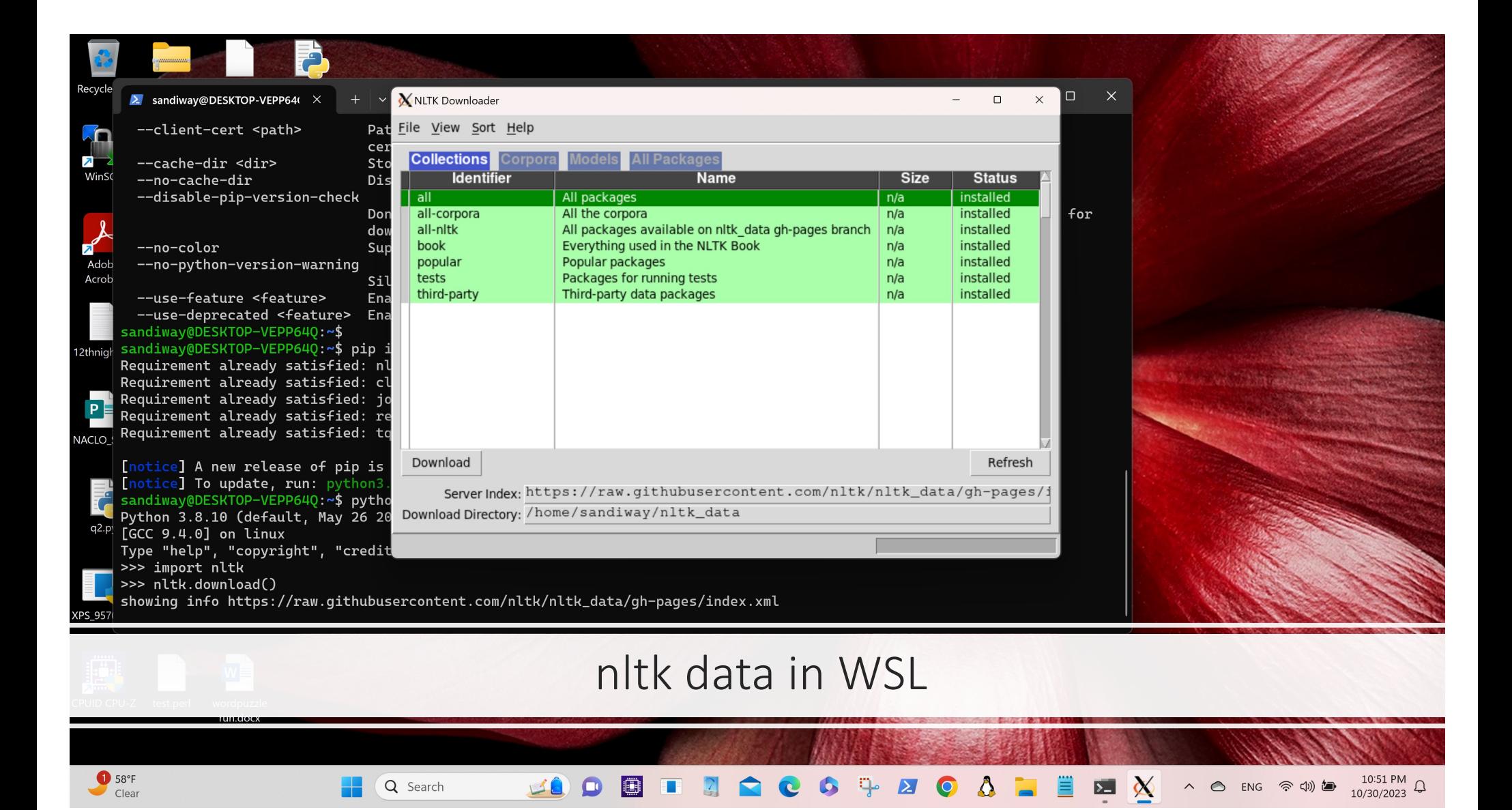